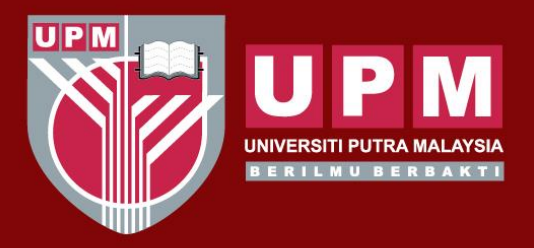

#### UNIVERSITI PUTRA MALAYSIA AGRICULTURE . INNOVATION . LIFE

# **Introduction to SAS for Data Science**

**by** 

#### **LIM FONG PENG**

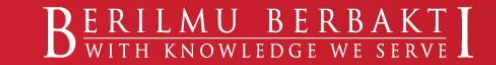

www.upm.edu.my

# **Outline**

- 1) Introduction to the SAS Language
- 2) The DATA Step
- 3) The PROC Step
- 4) Modifying SAS Data
- 5) SAS Procedures for Data Description & Simple Inference
- 6) SAS in Several Statistical Analyses

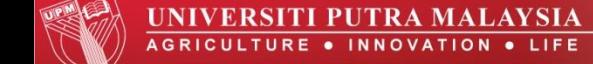

 $\triangleright$ The SAS system is an integrated set of modules for manipulating, analyzing, and presenting data.

SAS is a programming language composed of statements that specify how data are to be processed and analyzed.

 $\triangleright$ The statements correspond to operations to be performed on the data or instructions about the analysis.

 $\triangleright$  A SAS program consists of two steps:

**data step** - prepare data for analysis. It creates a SAS data set and may reorganize the data and modify it in the process.

**procedure (proc) step** - perform a particular type of analysis, or statistical test, on the data in a SAS data set.

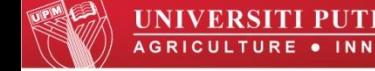

- When SAS is started, there are five main windows open:
- **Editor**: This is a text editor. You can type in, edit and submit SAS program.
- **Log**: It contains notes about your SAS session (error; warning)
- **Output**: If your program generates any printable results then they will appear in this window.

- **Results**: The Results window is effectively a graphical index to the Output window useful for navigating around large amounts of procedure output.
- **Explorer**: The Explorer window allows the contents of SAS data sets and libraries to be examined interactively, by double-clicking on them.

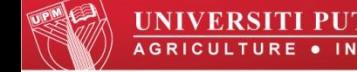

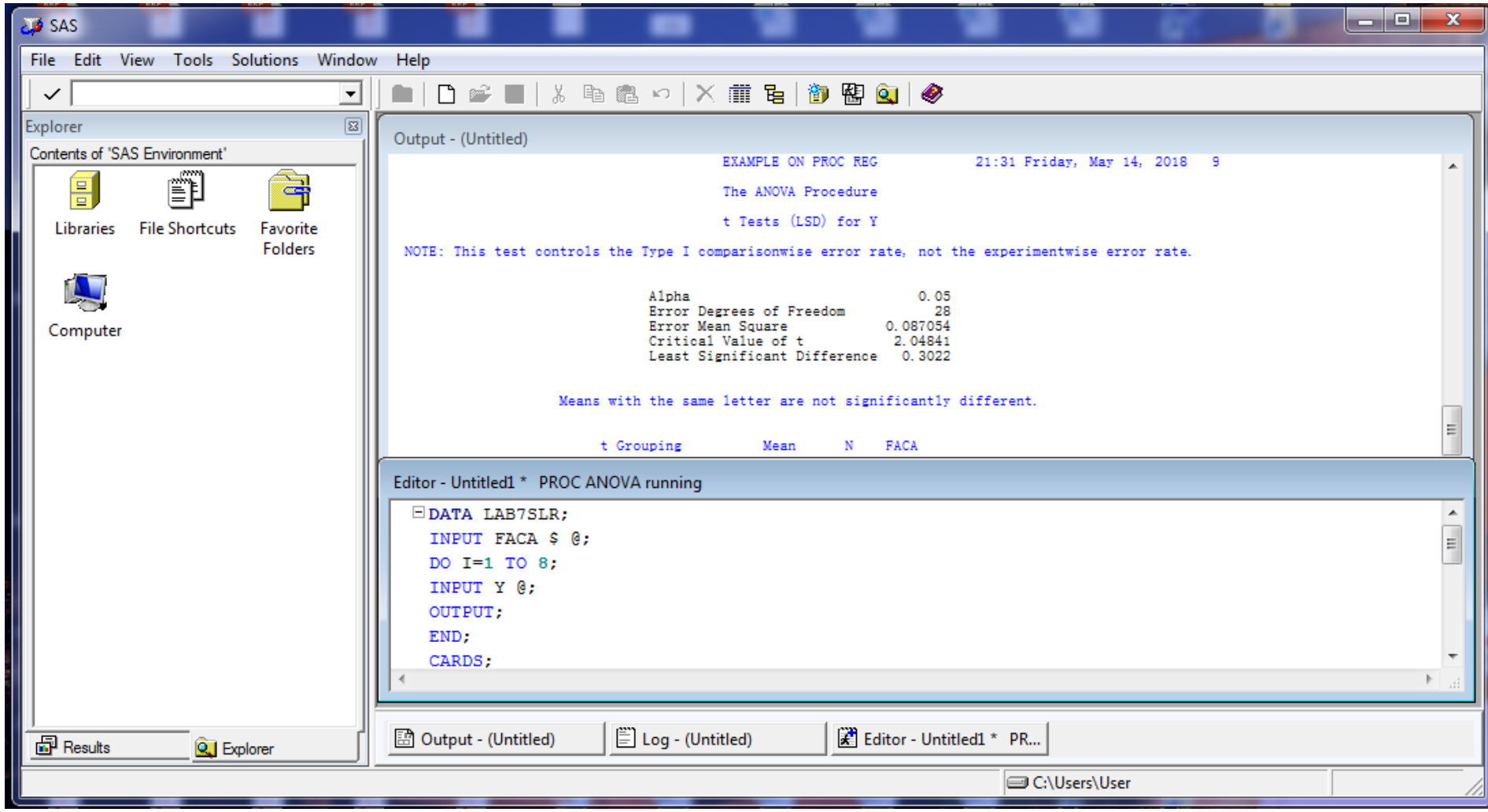

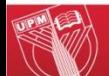

#### **1.1) Data Values**

- Data values are classified as either character values or numeric values.
- A character value may include letters, numbers, blanks, and special characters.
- Examples:

#### MIG7, D'Arcy, 5678, South Dakota

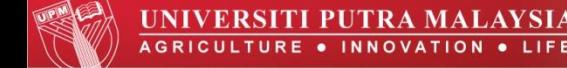

#### **1.1) Data Values (Cont)**

- A standard numeric value is a number with or without a decimal point that may be preceded by a plus or minus sign but may **not** contain commas.
- Examples:

 71 0.0038 –4.0 8214.7221 8.546E–2

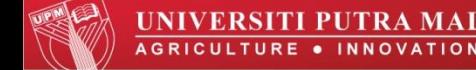

#### **1.1) Data Values (Cont)**

- Missing character data are represented by blanks.
- Example: F M □ M M F F M F M
- Missing numeric data are represented by a single period (∙).
- Example: 50 70 ∙ 49

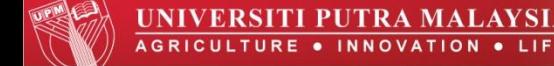

#### **1.2)** *SAS* **Data Sets**

• SAS data sets consist of *data values* arranged in a rectangular array as displayed in figure below:

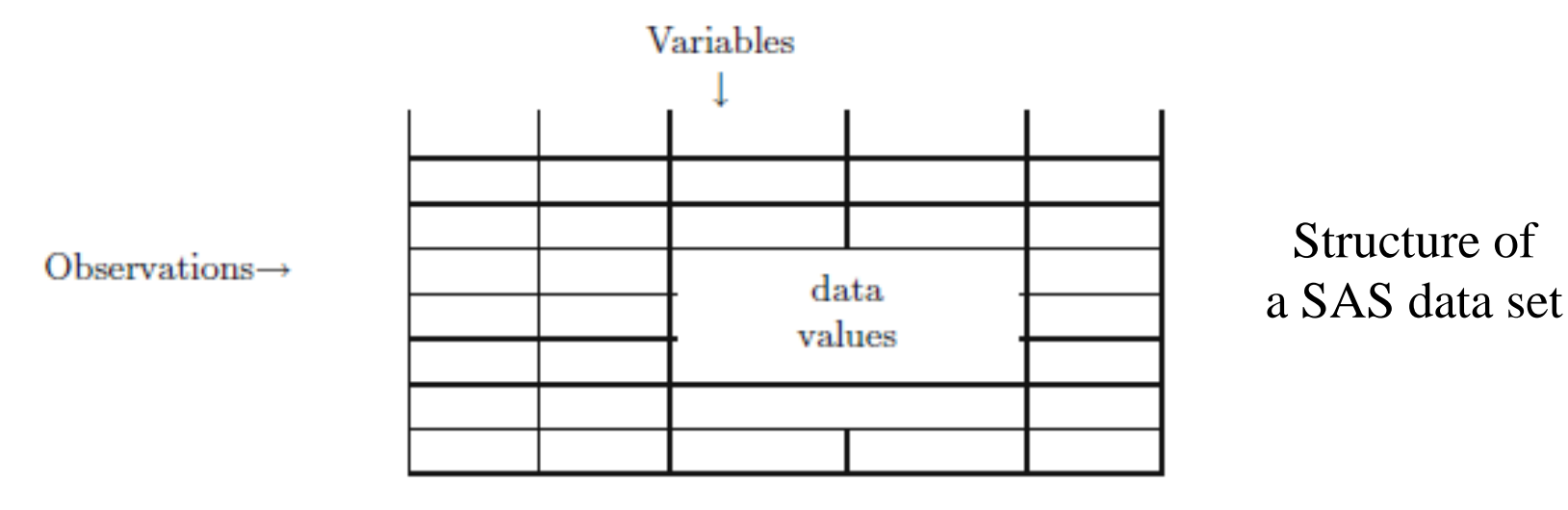

• Data values in a column represent a *variable* and those in a row comprise an *observation*.

#### **1.3) Variables**

- Variables are of two types: *numeric* or *character*.
- A character variable can include values that are numbers, but they are treated like any other sequence of characters.
- SAS cannot perform arithmetic operations on values of a character variable.

#### **1.4) Observations**

- An observation is a group of data values that represent different measurements on the same individual.
- "Individual" here can mean a person, an experimental animal, a geographic region, a particular year, and so forth.

#### **1.5) SAS Names**

- The first character in a SAS name **must** be an alphabetic character.
- Embedded blanks are **not** allowed.
- Characters after the first can be alphabetic, numeric, or underscores.
- The alphabetic character can be upper and lowercase.
- Examples: H22A, rep\_no, yield

#### **1.6) SAS Variable Lists**

- A list of SAS variables consists of the names of the variables separated by one or more blanks.
- Example:

H22A rep\_no yield

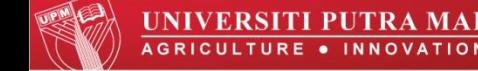

#### **1.6) SAS Variable Lists (Cont)**

• A user may define a sequence of variable names in SAS statements by using an abbreviated list of the form

charsxx-charsyy

where "chars" is a set of characters and the " $xx$ " and " $yy$ " indicate a sequence of numbers.

#### **1.6) SAS Variable Lists (Cont)**

• Example: the list of indexed variables q2 through q9 may appear in a SAS statement as

q2 q3 q4 q5 q6 q7 q8 q9

• or equivalently as

q2 - q9

#### **1.7) SAS Statements**

- Every SAS statement **ends with a semicolon (;)**.
- Can be in upper or lower case.
- Can continue on the next line.
- Can be on the same line as other statement.
- Can start in any column.
- To make the program more understandable, you can insert comments into your programs.

#### **1.7) SAS Statements (Cont)**

#### **Style of Comments**

- Begins with an asterisk (\*) and ends with a semicolon.
- Example: \*Height of Students in UPM;
- Starts with a slash asterisk (/\*) and ends with asterisk slash (\*/)
- Example: /\*Height of Students in UPM\*/

# **2) The DATA Step**

- 2.1) The *Data* Statement
- 2.2) The *Cards* Statement or *Datalines* Statement
- 2.3) The *Infile* Statement
- 2.4) The *Input* Statement
- 2.5) Reading Data from an Existing SAS Data Set
- 2.6) SAS System Options

#### **2) The Data Step**

- A "raw" data file can also be referred to as a text file.
- A data step is also used to manipulate, or reorganize the data.

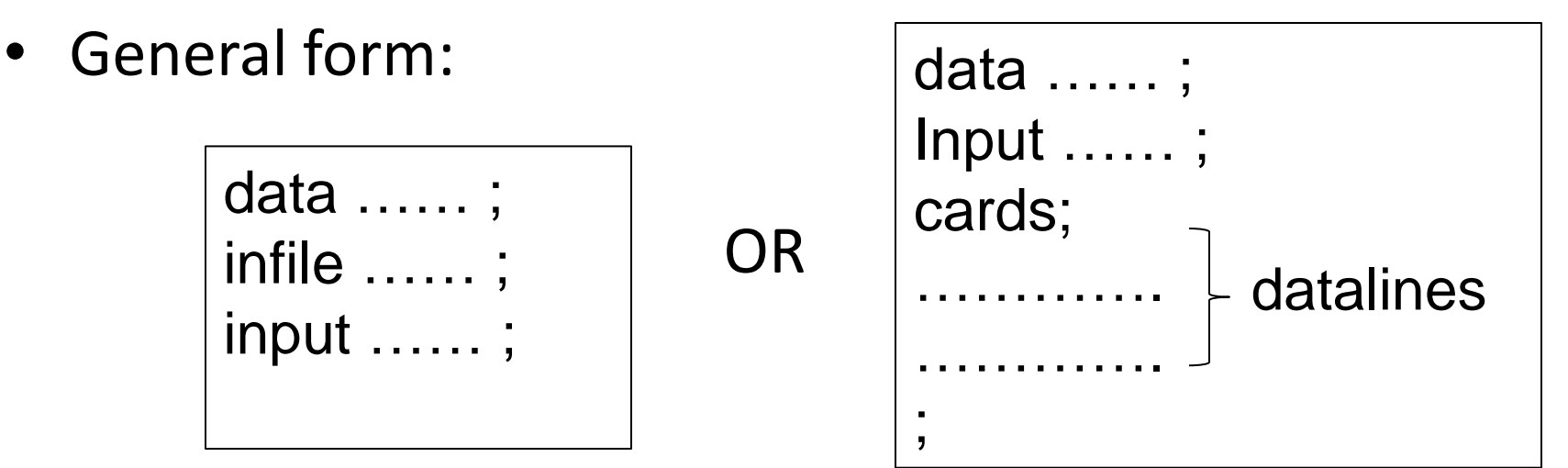

#### **2) The Data Step (Cont)**

• **Example**: The data below shows some hypothetical data on members of a slimming club, giving the membership number, team, starting weight, and current weight.

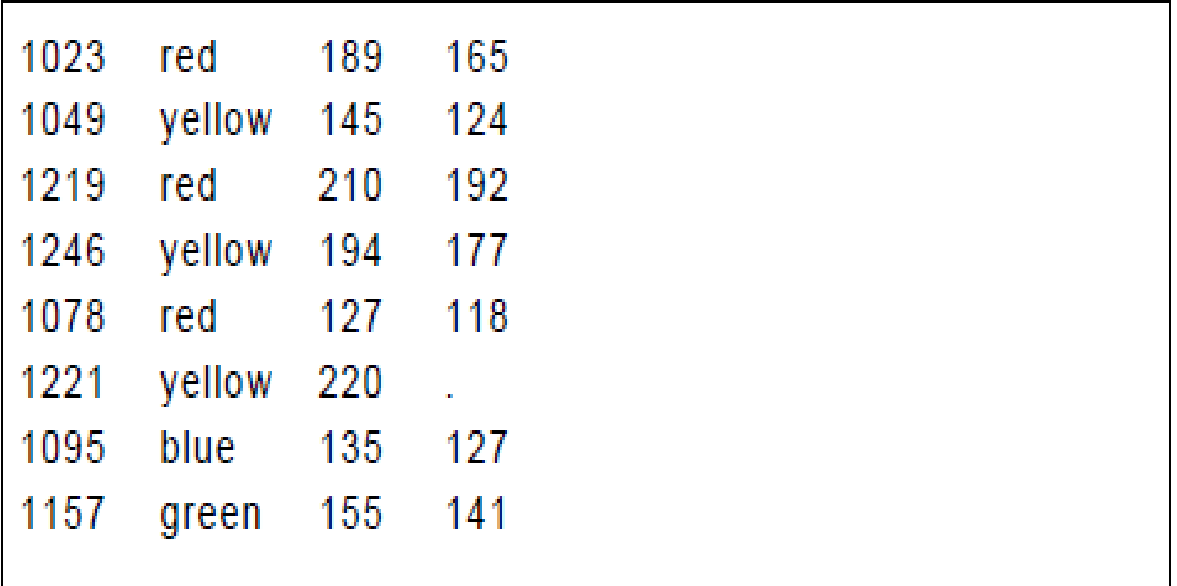

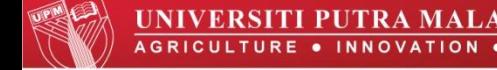

#### **2) The Data Step (Cont)**

• Program for example: data wghtclub; infile 'n:\handbook2\datasets\wgtclub1.dat' :<br>, input idno team \$ startweight weightnow; data wghtclub; input idno team \$ startweight weightnow; cards; 1023 red 189 165 1049 yellow 145 124 1219 red 210 192 … … … … …

;

#### **2.1) The** *Data* **Statement**

• The data statement names data set being created, in this case *wghtclub*.

#### **2.2) The** *Cards* **Statement or** *Datalines* **Statement**

- Put the data set directly into the program editor.
- The *cards* statement in this example:

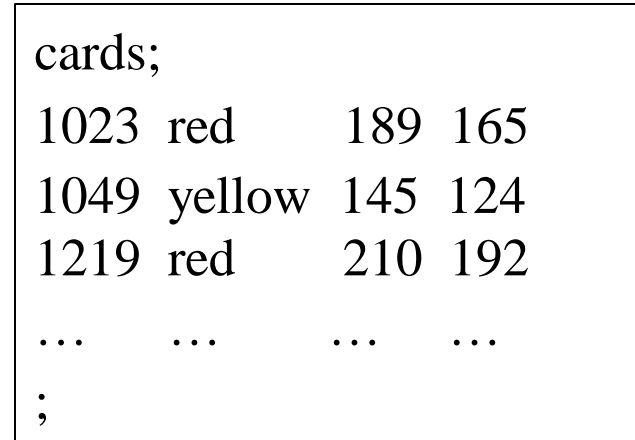

#### **2.3) The** *Infile* **Statement**

- The *infile* statement specifies the file where the raw data are stored.
- The full pathname of the file is given.
- The *infile* statement in this example: *infile 'n:\handbook2\datasets\wgtclub1.dat';*
- If the file is in the current directory, the file name could have been specified simply as '*wghtclub1.dat*'.

#### **2.4) The** *Input* **Statement**

- SAS has only two types of variables: numeric and character.
- The function of the input statement is to name the variables, specify their type as numeric or character, and indicate where in the raw data the corresponding data values are.
- The data values are separated by spaces.
- The variable names are listed in order and character variables are indicated by a dollar sign (\$) after their name.

- **2.4) The** *Input* **Statement (Cont)**
- The correct ways to write a *input* statement:
	- **list** form
	- **column** form
	- **formatted** form

#### **2.4.1) The list form of input:**

• Example:

*input idno team\$ startweight weightnow;*

- Four variables are to be read in from the raw data file: idno, team, startweight, and weightnow.
- The dollar sign  $(5)$  after team indicates that it is a character variable.

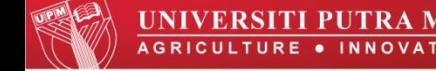

#### **2.4.2) The column form of input:**

• Example:

*input name\$ 1-18 team\$ 20-25 startweight 27-29 weightnow 31-33;*

- Can be used when the raw data files do not have spaces between all the values or periods for missing data.
- Each variable are specified after the variable name, or after the dollar in the case of a character variable.

#### **2.4.2) The column form of input (Cont):**

- The start and finish columns are separated by a hyphen.
- But for single column variables it is only necessary to give the one column number.
- Make sure that each of the variable's values is **always** found in the same place in the data line.

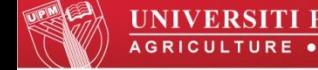

#### **2.4.2) The column form of input (Cont):**

- Advantages of column input compared to *list* input:
	- $\checkmark$  Spaces are not required between values.
	- $\checkmark$  Missing data can be left blank.
	- Character data can have embedded spaces.
	- $\checkmark$  We can skip unwanted variables.

#### **2.4.1) The formatted form of input: Informat**

• Example:

*input name \$19. team \$7. startweight 4. weightnow 3.;*

- To tell SAS how many columns to read.
- The informat for both numeric and character variables is the number of columns occupied by the data values and a period (∙).

#### **2.4.1) The formatted form of input (Cont): Informat**

- Note that the spaces separating the data values have been taken into account in the informat.
- When numeric data contain an implied decimal point, the informat has a second number after the period to indicate the number of digits to the right of the decimal point.

Example:

**5.2** would read five columns of numeric data and move the decimal point two places to the left.

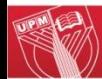

#### **2.4.1) The formatted form of input: Pointer**

• The column pointer  $(\varnothing)$  is to specify the starting column for each variable.

Example:

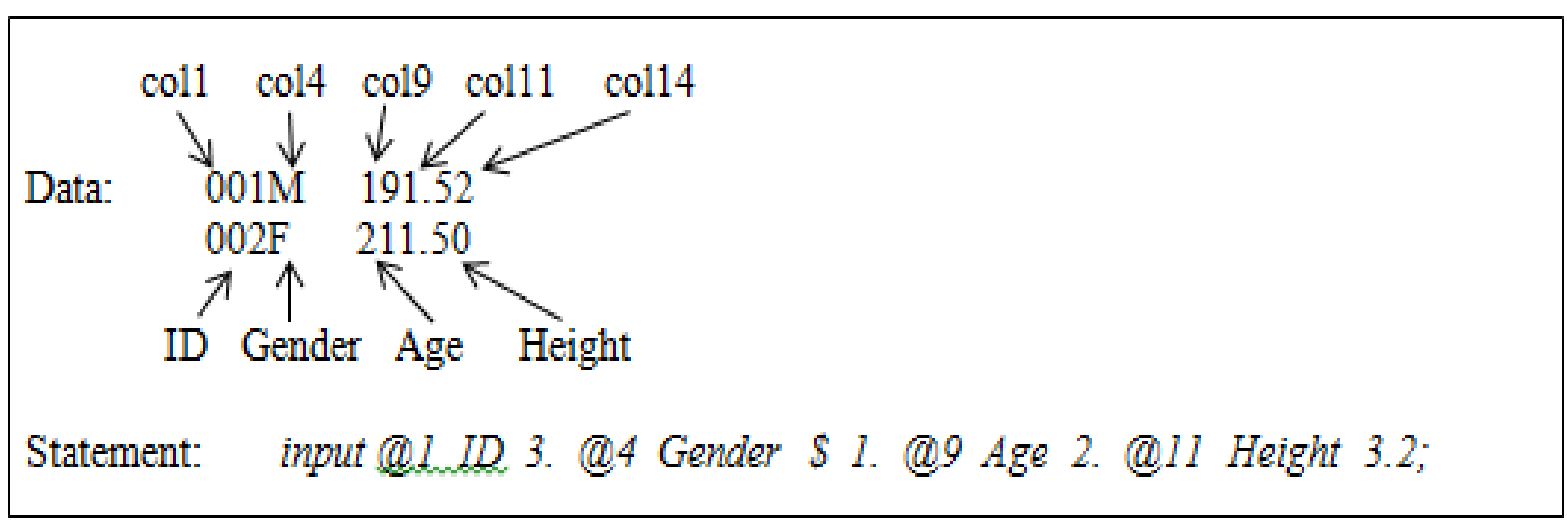

#### **2.4.1) The formatted form of input (Cont): Pointer**

• The row pointer (#) specifies which row of data we want to read for a subject having more than one dataline.

Example:

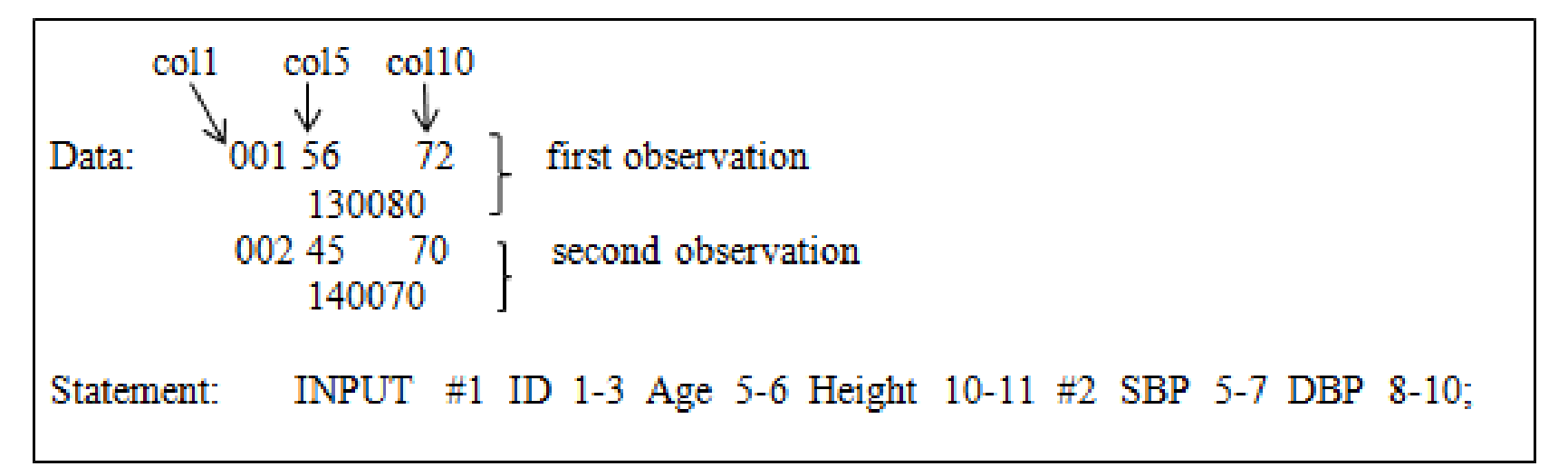
### **2.4.1) The formatted form of input (Cont): Pointer**

- It is possible to move the pointer to any starting column.
- Example:

*input @1 ID 3. @9 Age 2. @4 Gender \$ 1. @11 Height 3.2;*

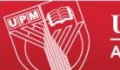

#### **2.4.1) The formatted form of input (Cont): Pointer**

• It is suitable when a row of data consists of variable value with  $"='$  sign.

Example: Name = 
$$
Md
$$
 Ali 24 Program = BSK col. 24  $\uparrow$  24 col. 40

INPUT  $@20$  Age  $@1$  Name=\$  $@40$  Program=\$;

#### **2.4.1) The formatted form of input: Informat list**

• Place a group of variables together within parenthesis () in input statement and follow this list by one or more informats, also in parenthesis.

INPUT  $(X, Y, Z, C1 - C3)$  (1, 2, 1, \$3, \$3, \$3.) Example:

Input ID  $1-3$  @4 (SBP1 - SBP12)  $(3. +3)$  @7 (DBP1 - DBP12)  $(3. +3)$ Input ID  $1-3$  SBP1  $4-6$  DBP1  $7-9$  SBP2  $10-12$  DBP2 ... or

#### **2.4.1) The formatted form of input (Cont): Informat list**

- $\varphi$  also means that SAS will hold that line of data until it reaches either the end of *data* step.
- A single @ sign place at the end of an *input* statement means "to hold the line" which means do not move the pointer to the next record until the end of the *data* step is reached.

#### **2.4.1) The formatted form of input (Cont): Informat list**

• The double trailing @ symbol means "hold the line strongly" which means the pointer will not move to next record even if a *cards* statement is encountered. It will move to the next record if there are no more data values to be read in a line.

> Example: DATA EXAMPLE: INPUT  $X_X @ @.$ CARDS; 1, 2, 7, 9, 3, 4, 10, 12, 15 18 23 67

#### **2.5) Reading Data from an Existing SAS Data Set**

• To read data from a SAS data set, the *set* statement is used in place of the *infile* and *input* statements.

Example:

data wgtclub2; set wghtclub; run:

- Create a new SAS data set *wgtclub2* reading in the data from *wghtclub*.
- It is also possible for the new data set to have the same name with the existing SAS data set

#### **2.6) SAS System Options**

- Example: *OPTIONS LINESIZE=80 NODATE;*
- Options linesize = n
	- $\checkmark$  It controls the maximum length of output lines, and n from  $64 - 256$  (by default: varies).
- Options center / nocenter
	- $\checkmark$  It controls whether output are centered or leftjustified (by default: center).

#### **2.6) SAS System Options (Cont)**

- Options date / nodate
	- $\checkmark$  It controls whether or not today's date appear at the top of each page of output (by default: date).
- Options number / nonumber
- $\checkmark$  It controls whether or not page numbers appear on each page of SAS output (by default: number)

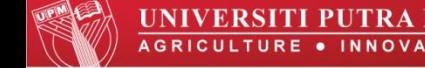

- 3) The PROC Statement
- 3.1) PROC PRINT Procedure
- 3.2) PROC SORT Procedure
- 3.3) TITLE Statement

#### **3) PROC Statement**

- The PROC step is a block of statements that specify the data set to be analyzed, the procedure to be used, and any further details of the analysis.
- The step begins with a PROC statement and ends with a RUN statement or when the next DATA or PROC step starts.
- The PROC statement names the procedure to be used and specify the DATA = option for the analysis.

### **3.1) PROC PRINT Procedure**

- Statement: PROC PRINT DATA = filename;
- To print the data values after reading them to make sure they are correct.
- To print the values for all variables and all observation in a SAS data set.

#### **3.1) PROC PRINT Procedure (Cont)**

• Example 3.1: Write a program to print the values for all variables in the data as below,

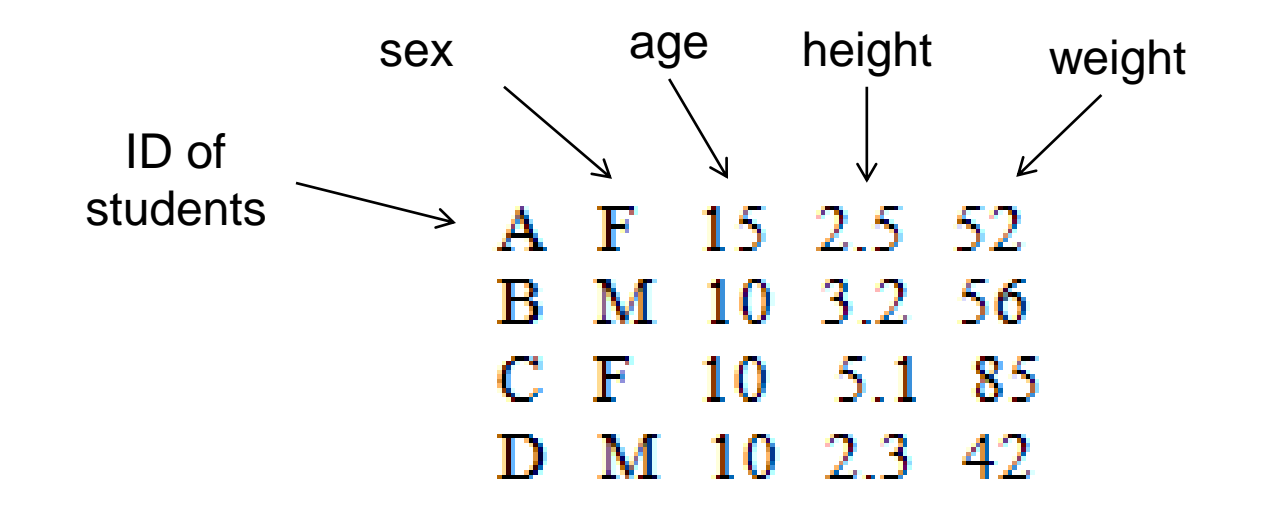

#### **3.1.1) VAR Statement**

- The VAR statement specifies the variables that are to be processed by the PROC step.
- Example 3.2: Using the data in Example 3.1, write a program to print the values for variables ID, gender and age only.

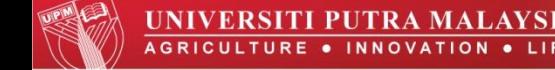

#### **3.1.2) WHERE Statement**

- The WHERE statement selects the observations to be processed.
- The keyword WHERE is followed by a logical condition, and only those observations for which the condition is true are included in the analysis.
- Example 3.3: Using the data in Example 1, write a program to print a list of students who more than 15 years old. Print the variables ID, gender and age only.

#### **3.1.3) BY Statement**

- The observations are grouped according to the values of the variable named on the BY statement and a separate analysis is conducted for each group.
- When a BY statement appears as part of the PRINT procedure, the procedure expects the data to be sorted in the order of the BY variables.

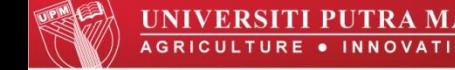

### **3.1.3) BY Statement (Cont)**

• Example 3.4:

Output is

Using the data in Example 1, write a program to print all observations according to their gender.

Program:

PROC SORT DATA=example1; BY SEX: PROC PRINT DATA=example1; BY sex: RUN;

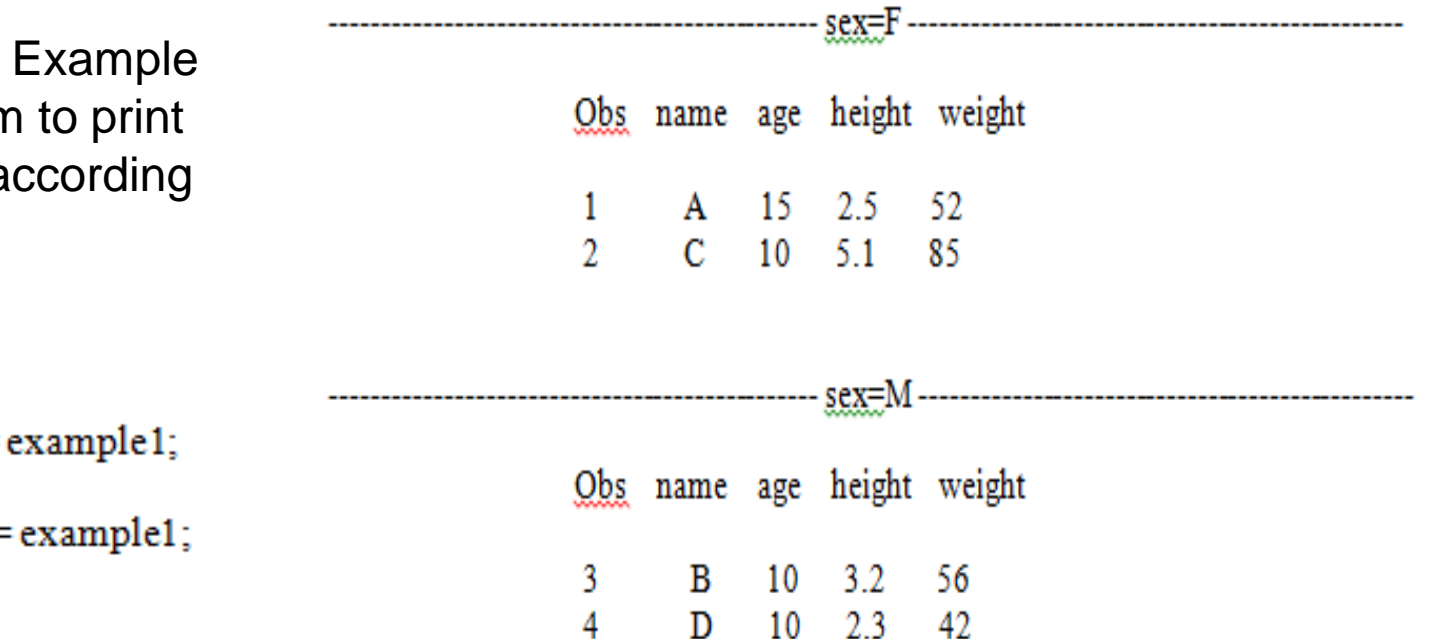

#### **3.1.4) SUM Statement**

- To specify variables whose values are to be totaled.
- Example 3.5: Using the data in Example 1, write a program to calculate the total age for all observations and print it.

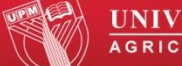

#### **3.2) PROC SORT Procedure**

Statement:

PROC SORT; Var 2 BY Var 1

Var k:

- *BY* statement specifies the variables to be used for sorting.
- can specify as many *BY* variables.

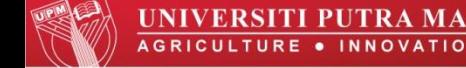

#### **3.2) PROC SORT Procedure (Cont)**

- Observations are first arranged in the increasing order of the values of the first variable specified in the *BY* statement.
- Within each of the resulting groups, observations are arranged in the increasing order of the values of the second variable specified and so on.
- By default, SAS sorts data in ascending order.

#### **3.3) TITLE Statement**

- The TITLE statement tells SAS to put the title on the top of each page of output.
- Without TITLE statement, SAS would put the words 'The SAS System' at the top of each page.

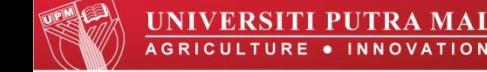

4.1) Creating and Modifying Variables - IF statement

- 4.2) Deleting Variables and Observations
- 4.3) Merging Data Sets

#### **4.1) Creating and Modifying Variables**

- SAS has the normal set of arithmetic operators:  $+$ ,  $-$ , / (divide), \*(multiply), and \*\*(exponentiate), plus various arithmetic, mathematical, and statistical functions.
- The result of an arithmetic operation performed on a missing value is itself a missing value.

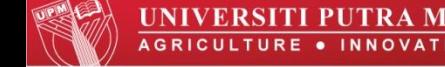

#### **IF THEN Statement**

- The condition is an expression comparing one thing to another,
- The action is what SAS should do when the expression is true.
- Example:

```
IF gender = 'F' THEN group = 1;
```
• A single IF THEN statement can **only have one action.**

#### **IF THEN Statement (Cont)**

• Basic Comparison Operators:

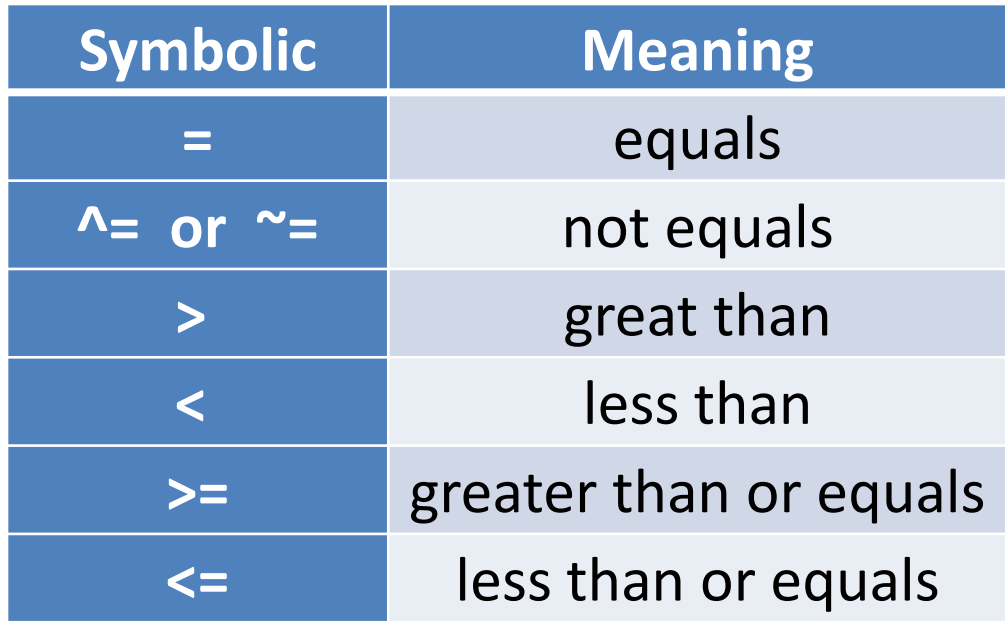

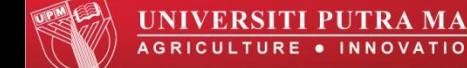

#### **IF THEN Statement (Cont)**

• If you add the keywords DO and END, then you can execute **more than one action.**

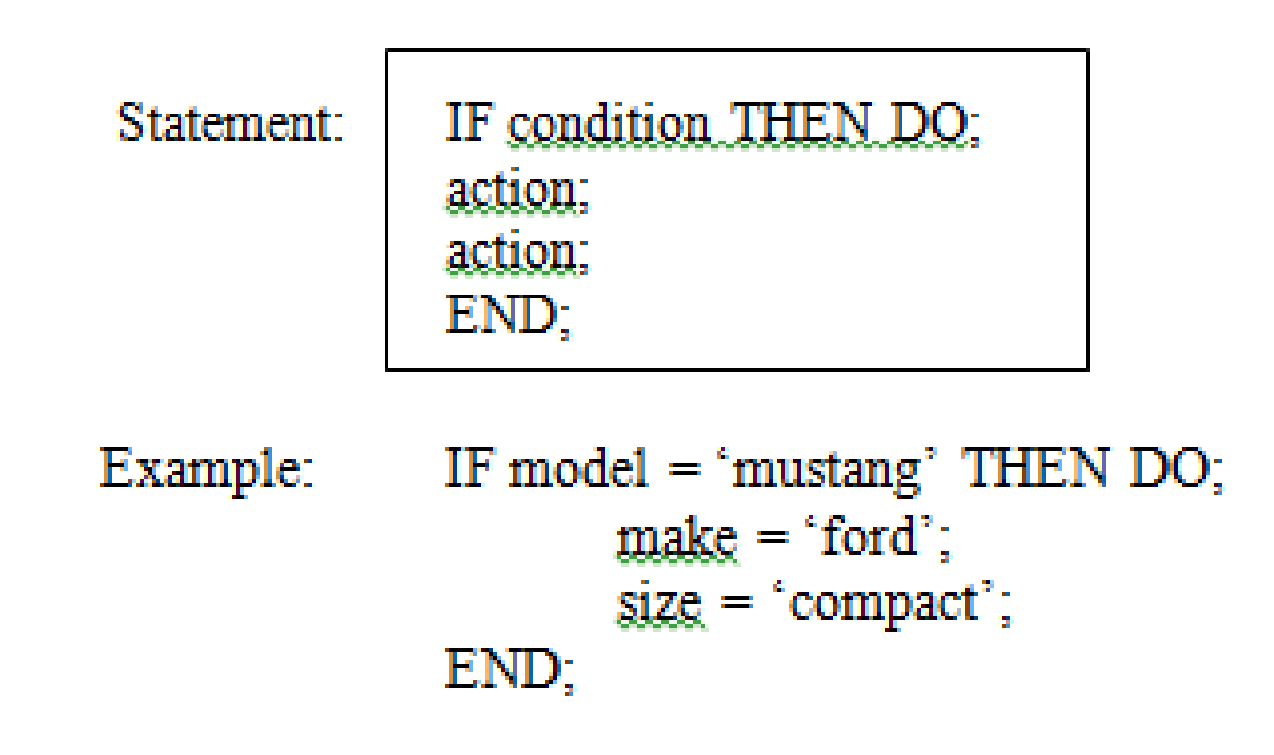

#### **IF THEN Statement (Cont)**

• You can also specify **multiple conditions** with the keywords AND and OR.

Statement:

IF condition AND condition THEN action;

Example: IF model = 'mustang' AND year  $<$  1975 THEN status = 'classic';

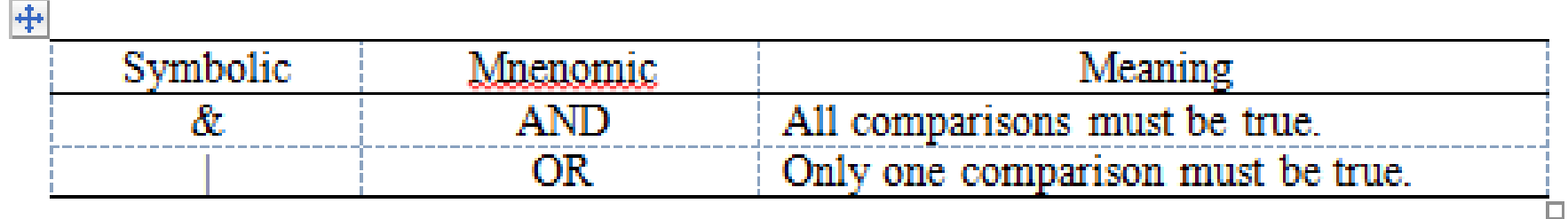

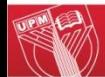

#### **IF THEN Statement (Cont)**

• You can specify **multiple conditions** with **different actions** using the statement below:

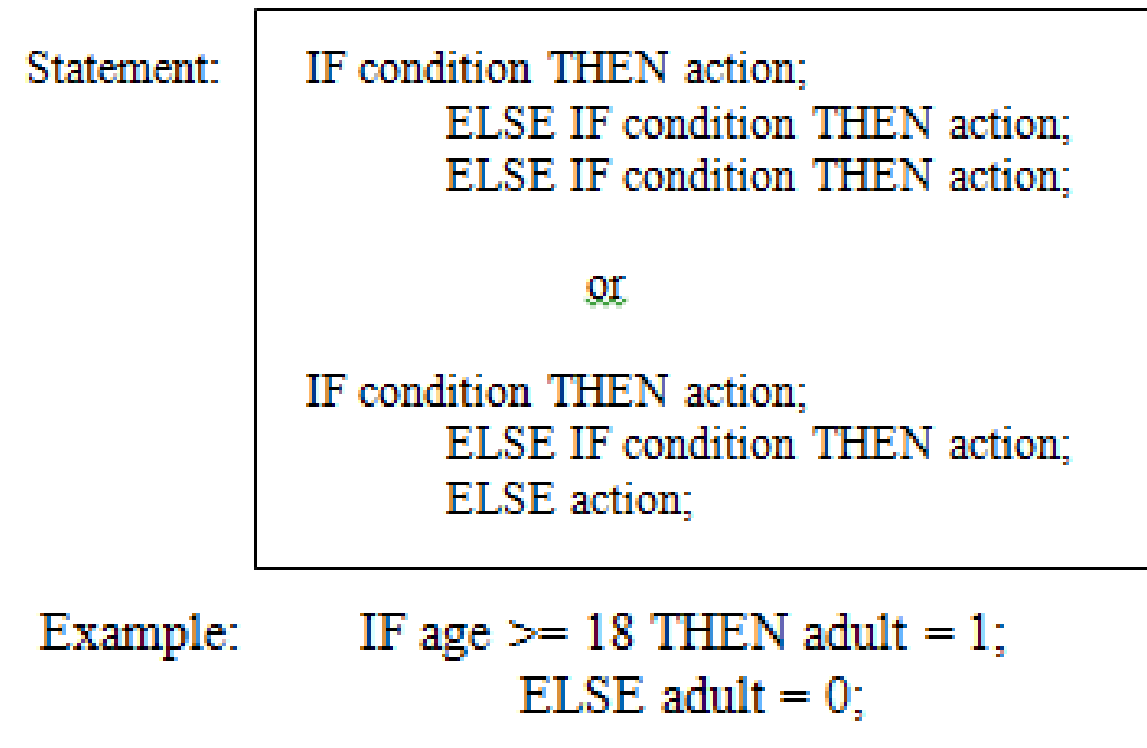

#### **IF THEN Statement (Cont)**

• Example 4.1:

Using the data below, write a program to categorize the students into 2 groups such as:

| name   | gender |       |   |      |   |
|--------|--------|-------|---|------|---|
| $\psi$ | $\psi$ |       |   |      |   |
| ALI    | L      | ANI   | P | CHUA | L |
| LING   | P      | AZHAR | L | YAP  | P |
| SANILL | GUNA   | L     |   |      |   |

$$
'P' = Group 1 and
$$
  
 $'L' = Group 2$ 

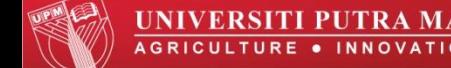

### **4.2) Deleting Variables and Observations**

• Deleting Variables:

**DROP** Statement

Example: the statement

$$
DROP\ x,\ y,\ z;
$$

 $\overline{m}$  a data step results in a data set that does not contain the variables x, y, z.

#### **KEEP** Statement

Example: the statement ш,

$$
KEEP\ x\ y\ z\ ;
$$

results in a data set that contains only those three variables.

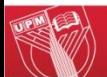

#### **4.2) Deleting Variables and Observations (Cont)**

• Deleting / Subsetting Observations:

Statement:

IF expression THEN DELETE;

- To tell SAS which observations to exclude
- IF gender = 'M' THEN DELETE; or IF gender =  $F$ ; Example:

#### **4.2) Deleting Variables and Observations (Cont)**

Example 4.2: Use the data in Example 4.1, write a program to print all the observations, excluding those are female.

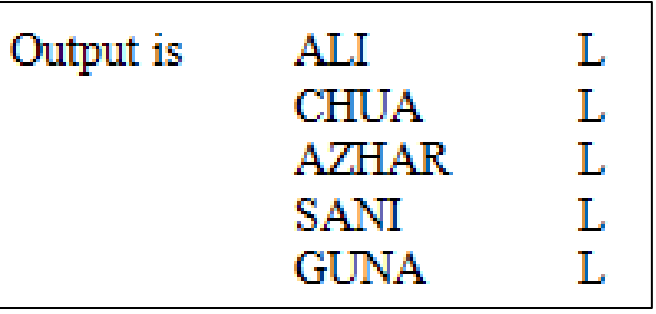

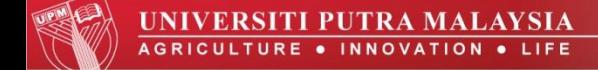

#### **4.3) Merging Data Sets**

- Two or more data sets can be combined into one by specifying them on a single SET statement.
- A simple way of adding new observations to an existing data set.
- Statement:

DATA prog1; SET dataset1 dataset2; RUN;

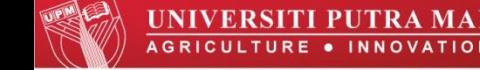

#### **4.3) Merging Data Sets**

• Example 4.3

```
data third:
input v 1-2 x 3-5 y 6;<br>datalines;<br>211023
312034<br>413045
run;
data fourth;
input x y z;
datalines;
14 5 7862
15 6 6517
16 7 8173
÷,
run;
data fifth;
set third fourth;
run:
proc print;
title 'Combining SAS data sets end-to-end ';
run:
```
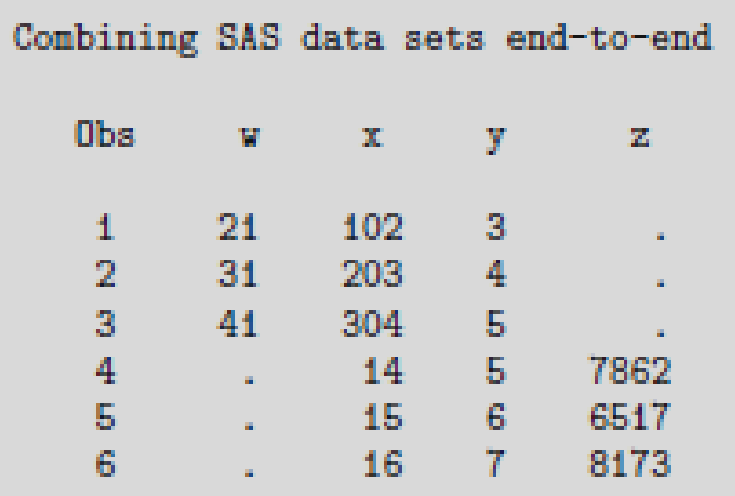

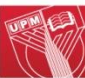

### **5) SAS Procedures for Data Description & Simple Inference**

#### **SAS Procedures for Graphics**

- 5.1) PLOT Procedure
- 5.2) CHART Procedure

#### **SAS Procedures for Computing Statistics**

- 5.3) PROC MEANS Statement
- 5.4) PROC UNIVARIATE Statement
- 5.5) PROC FREQ Statement
- 5.6) PROC CORR Statement

### **SAS Procedures for Graphics**

#### **5.1) PLOT Procedure**

• The general structure of a PROC PLOT step is

```
PROC PLOT < options \geq;
BY xaniables.<br>PLOT plot-requests < / options \geq.
```
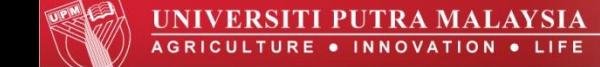

### **SAS Procedures for Graphics**

### **5.1) PLOT Procedure (Cont)**

- PROC statement options:
	- $\checkmark$  'DATA=' for naming the data set to be analyzed,
	- $\checkmark$  'NOMISS' for excluding observations with missing values,
	- $\checkmark$  'NOLEGEND' suppresses the legend that appears on top of the plot by default,
	- $\checkmark$  'HPERCENT=' or 'HPCT=' is used to list percentages of the available horizontal space to be used for each plot (in case of multiple plots that are not overlaid).
	- $\checkmark$  'VPERCENT=' or 'VPCT=' is used to list percentages of the available vertical space to be used for each plot.
### **5.1) PLOT Procedure (Cont)**

- PLOT statement options:
	- 'HAXIS= ' and ' VAXIS=' specify the tick-mark values for the horizontal and vertical axes, respectively.
	- $\checkmark$  'HREF=' and 'VREF=' specify the positions on the horizontal and the vertical axis, respectively, at which lines will be drawn on the plot perpendicular to the respective axes. By default, the characters *|* and *−* respectively, will be used to draw the reference lines. The options 'HREFCHAR=' and 'VREFCHAR=' may be used to specify alternate choices (e.g. HREFCHAR ='×').
	- $\checkmark$  'BOX' draws a solid line border around the plot.
	- $\checkmark$  'OVERLAY' overlays all plots that are specified in the plot statement on one set of axes.

### **5.1) PLOT Procedure (Cont)**

• Example 5.1: Using the following data

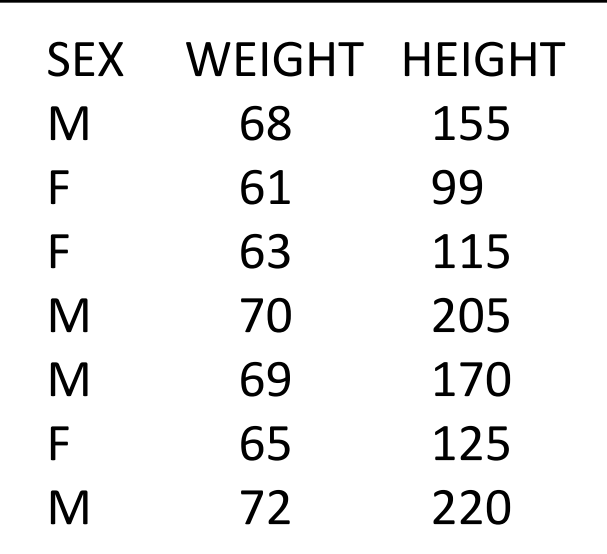

to draw a plot such as OUTPUT Example 5.1a & 5.1b.

#### **5.2) CHART Procedure**

• The general structure of a PROC CHART step is

```
PROC CHART< options>;
        \text{BLOCK} variables </a> / options >;
        BY variables;
        HBAR variable \lt / options \gt;
        PIE variable \lt / option \gt;
        STAR variable \lt / option \gt;
        VBAR variable \lt / option \gt;
```
- Options for HBAR, VBAR, BLOCK, PIE, or STAR statements:
	- $\checkmark$  "LEVELS=" specify the number of bars representing each chart variable when the variables given in the VBAR statement are continuous.
	- "SYMBOL= *character*" defines the symbol to be used in the body of standard HBAR and VBAR charts with no subgrouping.

- Options for HBAR, VBAR, BLOCK, PIE, or STAR statements:
	- "MIDPOINT= *values*" defines the range of value for the chart variable each bar or section represents by specifying the range midpoints.
	- "REF= *n*" (n is integer if frequency on y-axis) or "REF=  $p''$  ( $0 \le p \le 100$  if cumulative frequency on y-axis) request that a single reference line be drawn on the response axis.

- Options for HBAR, VBAR, BLOCK, PIE, or STAR statements:
	- "TYPE=*statistics*" specifies what the bars in the chart represent (by default: TYPE=FREQ).

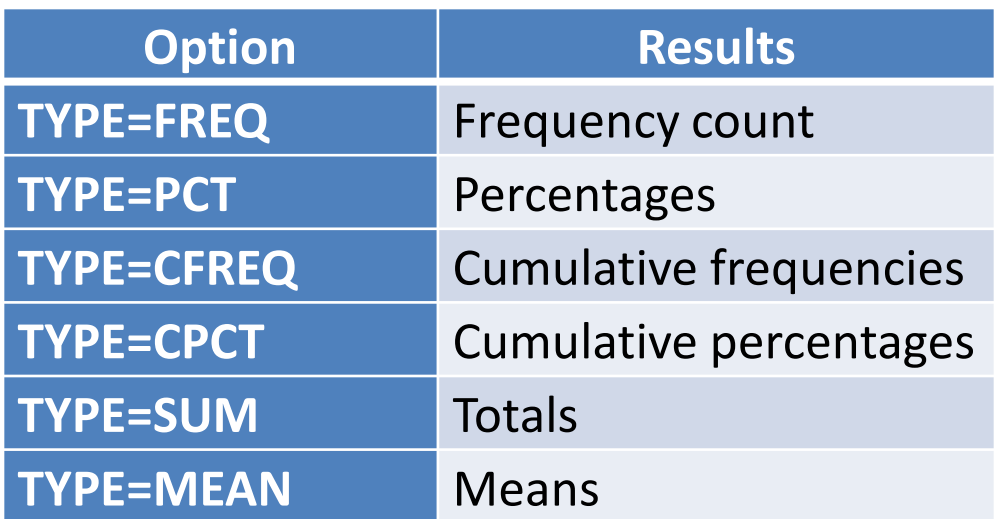

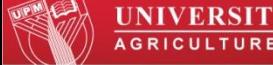

- Options for HBAR, VBAR, BLOCK, PIE, or STAR statements:
	- "GROUP= *variable*" produce side by side charts, with each chart representing the observations having a given value of the GROUP=variable.
	- $\checkmark$  "SUBGROUP= variable" requests that each bar be subdivided into characters that show the SUBGROUP= variable's contribution to the bar.

#### **5.2) CHART Procedure (Cont)**

- Example 5.2: Using the data set in Example 5.1, draw a chart given that
- a)  $_{\text{PROC CHART}}$ ; b)  $_{\text{PROC CHART}}$ ; c) PROC CHART; HBAR SEX; VBAR SEX; PROC CHART; BLOCK SEX;
- d) PROC CHART; e) VBAR WEIGHT / MIDPOINTS=50 TO 80 BY 10;

e) PROC CHART; VBAR WEIGHT / GROUP=SEX;

### **5.3) PROC MEANS Statement**

• PROC MEANS provides simple statistic on numerical (quantitative) variables.

Statement:

PROC MEANS  $\le$  options  $\ge$ ;  $VAR < variable - list >;$ 

- The order of the options does not matter.
- Refer to Appendix for the list of the commonly requested options for PROC MEANS.

#### **5.3) PROC MEANS Statement (Cont)**

- Example 5.3: Using the data set in Example 5.1, write a program to obtain some descriptive statistics such as mean, median etc. Use
- a) PROC MEANS MAXDEC=2 N MEAN STD STDERR VAR;
- b) PROC MEAN DATA=Book N MEAN MEDIAN CLM ALPHA=0.10 ;

#### **5.3) PROC UNIVARIATE Statement**

- PROC UNIVARIATE is best suited for studying the empirical distributions of variables in a data set.
- It can be used to produce graphics such as histograms with overlayed kernel density estimates, quantile-quantile plots, and probability plots

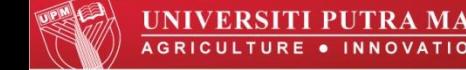

### **5.4) PROC UNIVARIATE Statement (Cont)**

• The general structure of a PROC UNIVARIATE statement:

> PROC UNIVARIATE DATA=filename < options >; VAR variable-list;

• Refer to Appendix for the PROC statement.

#### **5.4) PROC UNIVARIATE Statement (Cont)**

• Example 5.4: Using the data set in Example 5.1, write a program to obtain some descriptive statistics such as mean, median etc. Use the PROC UNIVARIATE statement below.

> PROC UNIVARIATE NORMAL PLOT; VAR HEIGHT WEIGHT;

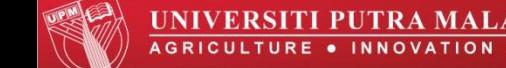

#### **5.5) PROC FREQ Statement**

• The FREQ procedure in SAS computes many statistics and measures related to the analysis of categorical data.

Statement:

PROC FREQ DATA =  $filename$ ; TABLES variable-combinations  $/<$  options >;

• Refer to Appendix for the TABLES options.

## **5.5) PROC FREQ Statement (Cont) SAS Procedures for Computing Statistics**

• Example 5.5: **DATA** HTWT; INPUT SEX \$ WEIGHT HEIGHT SMOKE; CARDS; M 68 155 1 F 61 99 2 F 63 115 1 M 70 205 2 M 69 170 1 F 65 125 1 M 72 220 1

**PROC FREQ**;

TABLES SEX\*SMOKE;

;

Example 5.5: SEX SMOKE **Output** 

 The FREQ Procedure • Output Table of SEX by SMOKE

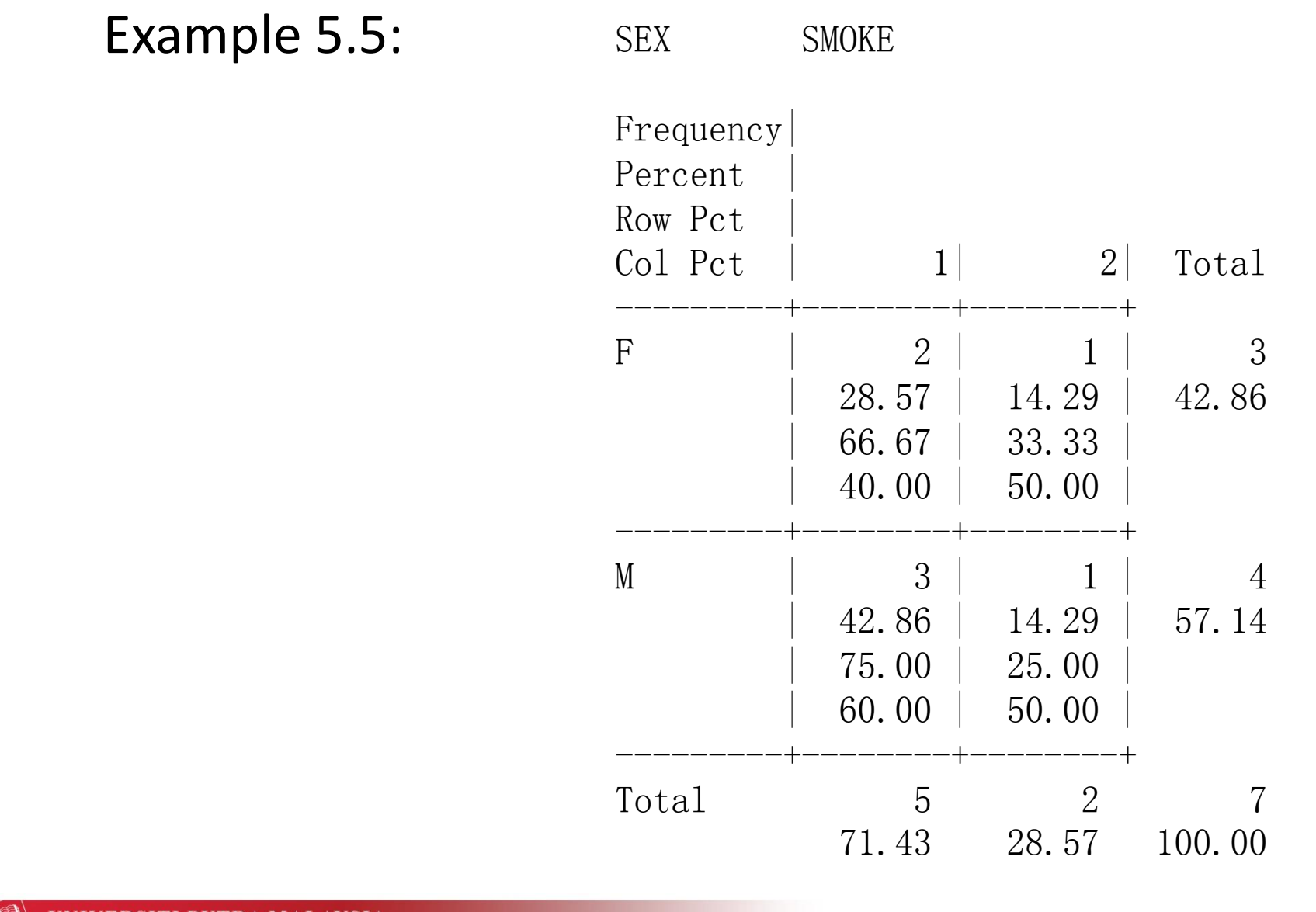

#### **5.6) PROC CORR Statement**

• Correlation analysis is to measure the strength or degree of linear association between 2 variables.

Coefficient correlation,  $r \implies -1 < r < 1$ 

- If  $r = 0$ , no relationship between two variables.
- **If**  $r = \pm 1$ , perfect relationship.
- Example:  $r = 0.9$  means strong relationship.  $r = 0.2$  means weak relationship.

- **5.6) PROC CORR Statement (Cont)**
- Statement:

 PROC CORR DATA= *filename*; VAR *variable-list*; WITH *variable-list*;

• Example 5.6: refer to Appendix.

- **6.1) T-Test**
- **6.2) Regression**
- **6.3) Analysis of Variance**
- **6.4) Survival Analysis**

#### **6.1) T-Test : One Sample**

- PROC MEANS will compute the t-statistic and *p*-value associated with  $H_0: \mu = 0$  vs.  $H_a: \mu \neq 0$ .
- The option T requests the t-statistic, and the option PRT requests the p-value for the two-sided test.

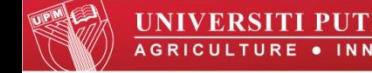

#### **6.1) T-Test : One Sample (Cont)**

- If you are interested in a  $\mu_0$  value other than 0, you can recode the data by subtracting  $\mu_0$  from each observation. Testing that the true mean of the recoded data equals 0 is the same as testing whether the true mean of the original data equals  $\mu_0$ .
- If you want to do a one-sided test instead of a twosided test, divide the *p*-value on the printout by two. The result is the *p*-value for a one-sided test.

#### **6.1) T-Test : Two Samples**

• PROC TTEST general form is

PROC TTEST; CLASS *variable*; VAR *variables*;

• Example 6.1: Refer to Appendix.

#### **6.2) Simple & Multiple Linear Regression**

• PROC REG general form is

 PROC REG; MODEL dependent variable = independent variables < / options >;

- Refer to Appendix for the options of MODEL statement.
- Example 6.2 & 6.3: Refer to Appendix.

#### **6.3) Analysis of Variance**

#### • PROC ANOVA general form is

```
 PROC ANOVA;
 CLASS variables;
MODEL dependent variable = independent variables;
 MEANS effects < / options > ;
```
- Refer to Appendix for the options of MEANS statement.
- Example 6.4 & 6.5: Refer to Appendix.

## **SAS in Several Statistical Analyses 6.4) Survival Analysis**

- There are three SAS procedures for analyzing survival data: LIFETEST, PHREG, and LIFEREG.
- PROC LIFETEST is a nonparametric procedure for estimating the survivor function, comparing the underlying survival curves of two or more samples, and testing the association of survival time with other variables.
- PROC PHREG is a semiparametric procedure that fits the Cox proportional hazards model and its extensions.
- PROC LIFEREG is a parametric regression procedure for modeling the distribution of survival time with a set of concomitant variables.

#### **6.4) Survival Analysis (Cont)**

- The Kaplan-Meier(*K-M*) survival curves and related tests (Log-Rank, Wilcoxon) can be generated using PROC LIFETEST.
- The Cox (proportional hazards) regression is performed using PROC PHREG.
- The accelerated failure time regression is performed using PROC LIFEREG.

Note:

https://support.sas.com/documentation/cdl/en/statug/63033/H TML/default/viewer.htm#phreg\_toc.htm

## **References**

- Geoff Der and Brian S. Everitt (2002). *A Handbook of Statistical Analyses using SAS*, Chapman & Hall/CRC.
- Mervyn G. Marasinghe, William J. Kennedy (2008). *SAS for Data Analysis: Intermediate Statistical Methods*. Springer Science+Business Media, LLC.

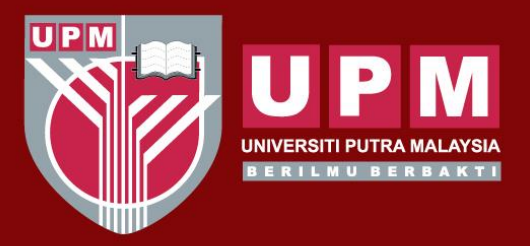

#### UNIVERSITI PUTRA MALAYSIA AGRICULTURE . INNOVATION . LIFE

### *THANK YOU*

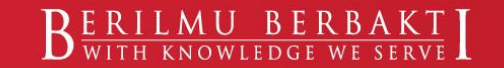

www.upm.edu.my